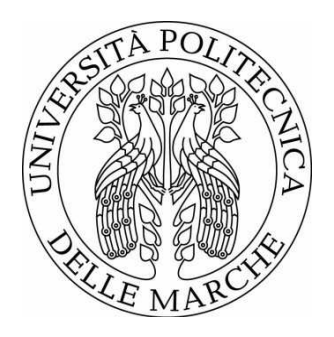

# UNIVERSITÀ POLITECNICA DELLE MARCHE FACOLTÀ DI INGEGNERIA

Corso di Laurea triennale in Ingegneria Biomedica

## **MNI template vs Talairach atlas: caratteristiche e modalità di conversione in applicazioni di risonanza magnetica**

MNI template vs Talairach atlas: characteristics and conversion methods in magnetic resonance applications

Relatore:

Tesi di Laurea di: Lorenzo Clementoni

Prof.ssa Laura Burattini

Correlatore:

Dott.ssa Ilaria Marcantoni

A.A. 2023/2024

## **ABSTRACT**

L'encefalo è uno degli organi più complessi del corpo umano ed è contenuto all'interno della scatola cranica; è costituito da cervello, diviso in emisfero destro e sinistro, cervelletto e tronco encefalico. Ogni emisfero del cervello è a sua volta diviso in quattro emisferi: frontale, parietale, temporale ed occipitale. Inoltre, grazie al contributo del neuroanatomista tedesco Brodmann, sono state individuate 52 "aree di Brodmann", ovvero aree funzionali del cervello.

Nel mondo del neuroimaging, per facilitare l'analisi dell'organo, il cervello viene analizzato in immagini bidimensionali ottenute tramite analisi che seguono i piani di sezione del cervello: sagittale, assiale e coronale.

Una tecnica importantissima in questo ambito è la Risonanza Magnetica (RM), la quale sfrutta il fatto che gli atomi di idrogeno all'interno del nostro corpo vengono eccitati quando bombardato da onde radio ad opportune frequenze e rilasciano così segnali energetici che possono essere analizzati. Sono approfonditi due diversi tipi di imaging a RM (MRI): l'MRI strutturale e l'MRI funzionale (fMRI), i quali si concentrano rispettivamente sugli aspetti strutturali e funzionali del cervello.

Affinché gli studi siano confrontabili, riveste un ruolo determinante la normalizzazione spaziale, la quale permette la confrontabilità dei vari studi riportando tutti i dati di MRI ottenuti ad un cervello di riferimento standard. I tre principali motivi per cui è essenziale la normalizzazione sono appunto la confrontabilità dei dati, la variabilità anatomica e la riproducibilità degli studi.

Il primo atlante di riferimento riconosciuto dalla comunità scientifica è il Talairach atlas, creato nel 1988 da Talairach e Tournoux dopo aver studiato post-mortem un cervello di una donna francese di 60 anni. Questo atlante introdusse tre grandi innovazioni: l'introduzione di un sistema di coordinate per identificare univocamente un punto all'interno del cervello, un sistema di griglia proporzionale che permettesse di abbinare un cervello ad un altro, e un atlante che descrive un cervello standard. Questo atlante però presentava due grandi limitazioni: una scarsa rappresentatività della popolazione e il fatto che presentava sezioni 2D senza una corrispondente rappresentazione 3D.

Per ovviare a questi limiti, il Montreal Neurological Institute cercò di creare un proprio atlante, che prese il nome di MNI Template. Questo atlante presentava una grande novità che permetteva una maggiore facilità di analisi e di lettura: l'immagine di un cervello come standard e non un sistema di riferimento cartesiano. Lo sviluppo di questo template è avvenuto per fasi in quanto all'inizio i soggetti a disposizione per la ricerca erano scarsi e complici lo sviluppo tecnologico e l'aumentare dei soggetti per la ricerca, il template è stato costantemente aggiornato fino a raggiungere lo status di sistema di riferimento più usato e attendibile nel mondo del neuroimaging.

Per convertire le coordinate dal Talairach atlas all'MNI Template esistono vari algoritmi e tool di conversione: approccio matematico lineare e non lineare, BioImage Suite, MNI Talairach Daemon, Seed-based d Mapping e la funzione Matlab ICBM2TAL.

Quello più semplice da utilizzare, più completo e più intuitivo nell'analisi è BioImage Suite, che grazie alla sua interfaccia permette di cogliere al volo gli aspetti più importanti delle coordinate che si vogliono convertire, dando informazioni anche sulle aree di Brodmann corrispondenti alle coordinate scelte.

### INDICE

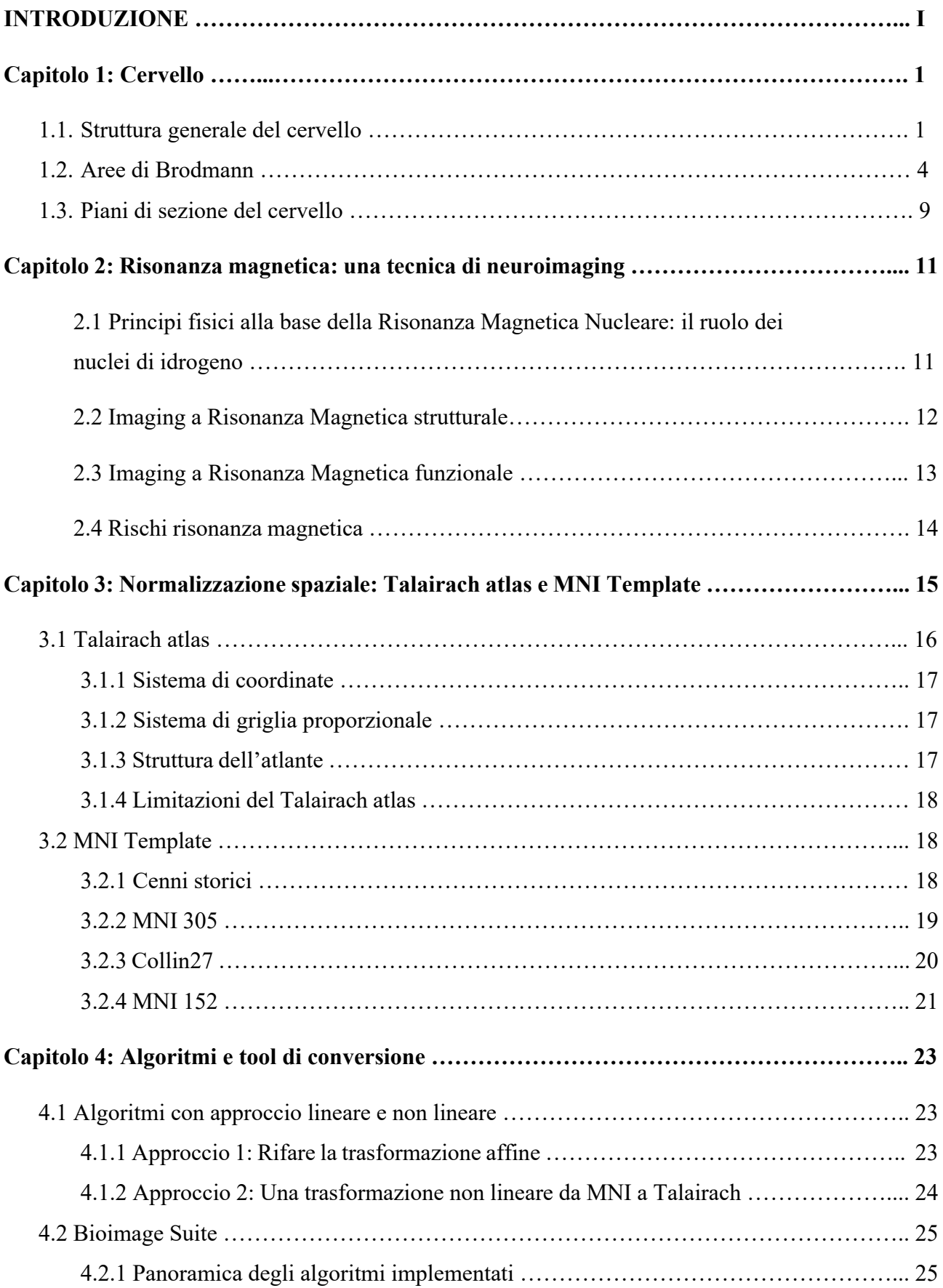

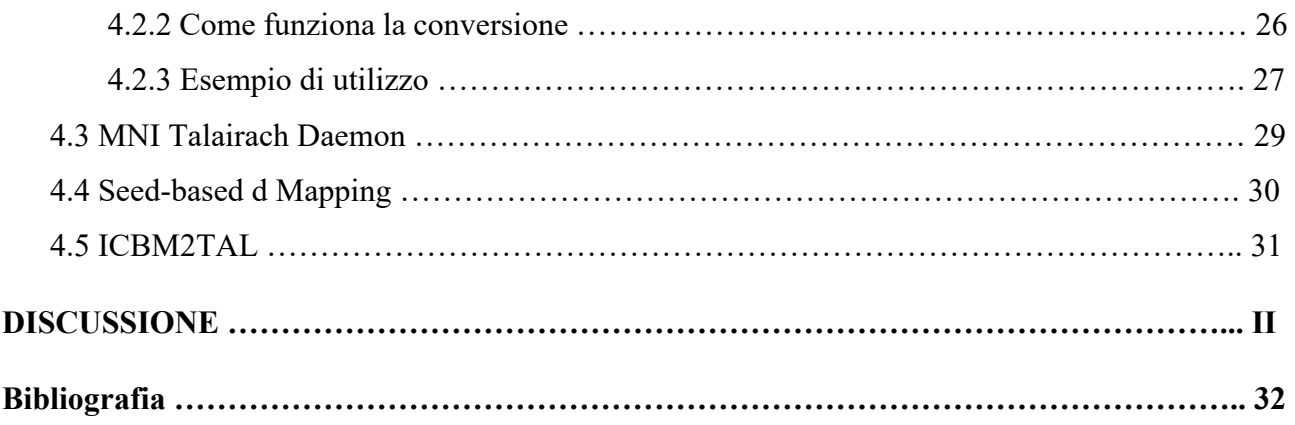

## **Introduzione**

La risonanza magnetica (RM) e la RM funzionale (in inglese functional magnetic imaging, fMRI) sono tecniche di imaging avanzate che hanno rivoluzionato la comprensione delle strutture e delle funzioni cerebrali. Queste tecniche sono fondamentali per la diagnosi medica, la ricerca neuroscientifica e la pianificazione degli interventi chirurgici. Un aspetto cruciale dell'analisi delle immagini cerebrali è la normalizzazione, che permette di allineare le immagini del cervello di diversi individui in un sistema di coordinate comune.

Due dei sistemi di riferimento più utilizzati nella normalizzazione sono l'atlante di Talairach e il template del Montreal Neurological Institute (MNI). L'atlante di Talairach, introdotto da Jean Talairach e Pierre Tournoux nel 1988, ha stabilito un sistema di coordinate basato su punti di riferimento anatomici identificabili. Il template MNI, sviluppato negli anni '90, ha migliorato ulteriormente la standardizzazione utilizzando una media di centinaia di scansioni cerebrali MRI.

Nonostante i progressi apportati dal template MNI, l'atlante di Talairach rimane una pietra miliare nella mappatura cerebrale e viene ancora utilizzato come riferimento universale. Quindi poter convertire le coordinate tra questi due sistemi è importantissimo per garantire la comparabilità tra diversi studi.

I tool e gli algoritmi di conversione delle coordinate tra questi due template di riferimento rivestono un ruolo fondamentale nel rendere la ricerca nel mondo del neuroimaging più collaborativa possibile.

Questa tesi esplorerà l'importanza degli strumenti di conversione delle coordinate nel contesto dell'imaging cerebrale. Si esamineranno i principali tool disponibili, il loro funzionamento e l'impatto che hanno sulla ricerca neuroscientifica e sulla pratica clin

## **1. Cervello**

Il cervello umano è uno degli organi più complessi e affascinanti del corpo umano. La sua struttura intricata e le molteplici funzioni che svolge lo rendono oggetto di continua ricerca e studio.

### **1.1 Struttura generale del cervello**

Il cervello è uno degli organi più grandi e complessi del corpo umano e ha sede all'interno della scatola cranica, lo scheletro che avvolge l'organo ed è responsabile della sua protezione. Il vero nome dell'organo che comunemente chiamiamo cervello è encefalo. La struttura dell'encefalo comprende tre parti: cervello, cervelletto e tronco encefalico.

Il cervello costituisce la maggior parte dell'encefalo ed è suddiviso in emisfero destro ed emisfero sinistro. Le funzioni del cervello sono molteplici: elaborazione degli stimoli, controllo dei movimenti e del linguaggio, gestione del ragionamento e dell'apprendimento, nonché controllo delle emozioni.

Il cervelletto è posto immediatamente sotto il cervello e si occupa della coordinazione del movimento, del mantenimento dell'equilibrio, del mantenimento della posizione eretta e della capacità di attenzione.

Il tronco encefalico include mesencefalo, bulbo e midollo e collega cervello e cervelletto al midollo spinale, che insieme all'encefalo costituisce il Sistema Nervoso Centrale (SNC). Il tronco encefalico regola molte funzioni automatiche, come i ritmi circadiani, il respiro, il battito cardiaco, la termoregolazione, la digestione e diversi stimoli involontari (starnuto, sbadiglio, ecc.). [1]

Il cervello è diviso in due emisferi, i quali sono collegati dal corpo calloso, un fascio di fibre che permette la trasmissione di informazioni tra i due emisferi. Ciascun emisfero controlla rispettivamente la parte speculare del corpo, l'emisfero destro controlla la parte sinistra e viceversa. Inoltre, i due emisferi non hanno tutte le funzioni in comune (Fig. 1.1), infatti si dice che l'emisfero sinistro sia quello "razionale" in quanto regola abilità come linguaggio, scrittura e ragionamento, mentre l'emisfero destro è detto "artistico" in quanto controlla la creatività, l'intuito, la percezione dello spazio, le capacità musicali ecc. [1]

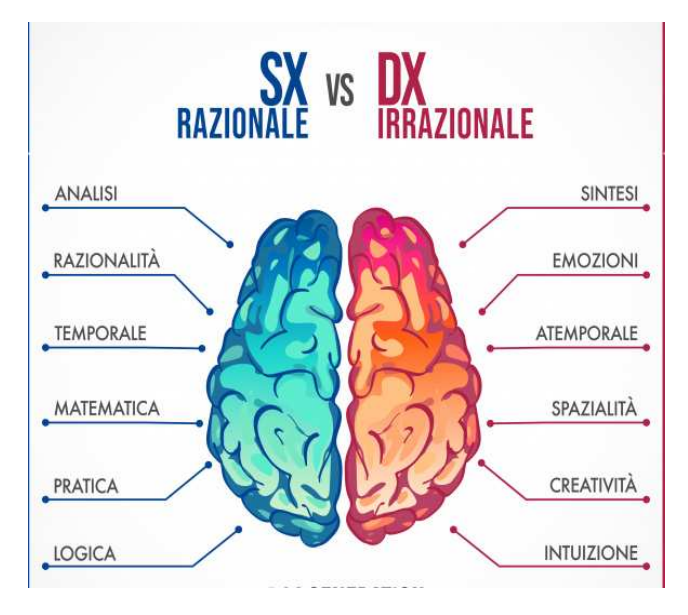

Figura 1.1: funzioni degli emisferi destro e sinistro

Ciascun emisfero è suddiviso in 4 lobi: frontale, parietale, occipitale e temporale, come mostrato in Figura 1.2.

Il lobo frontale è responsabile di:

- Costruzione della personalità, gestione dei comportamenti e delle emozioni;
- Capacità di giudizio, pianificazione e problem solving;
- Presenta l'area di Broca, deputata alle abilità di linguaggio e scrittura
- Movimenti del corpo
- Capacità intellettive, autocontrollo e percezione di sé.

Il lobo parietale si occupa di:

- Capacità di interpretare il senso delle parole ed apprendimento delle lingue;
- Senso del tatto, del dolore, percezione sensoriale della temperatura;
- Elaborazione dei segnali provenienti dagli organi di senso e memoria sensoriale;
- Percezione visiva dello spazio.

Il lobo occipitale è responsabile dell'interpretazione delle immagini visive.

Il lobo temporale, infine, gestisce:

- Memoria;
- Udito;
- Capacità di organizzazione e di pianificazione in sequenza;

• Presenta l'area di Wernicke, in cui si attua parte della comprensione dei linguaggi. [1]

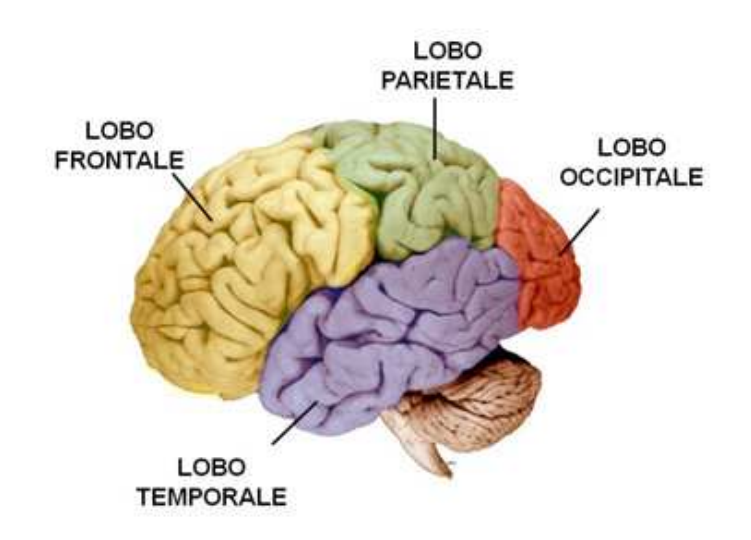

*Figura 1.2: sezione di un emisfero cerebrale che mette in risalto i 4 lobi di cui è composto [2]* 

#### **1.2 Aree di Brodmann**

Le aree di Brodmann (Figura 1.3) sono una mappa delle regioni della corteccia cerebrale umana, identificate e numerate in base alle differenze microscopiche nella struttura neuronale. Questa mappatura è stata sviluppata da Korbinian Brodmann, un neuroanatomista tedesco, che ha suddiviso la corteccia cerebrale in diverse aree numerate in base alle loro caratteristiche distintive.

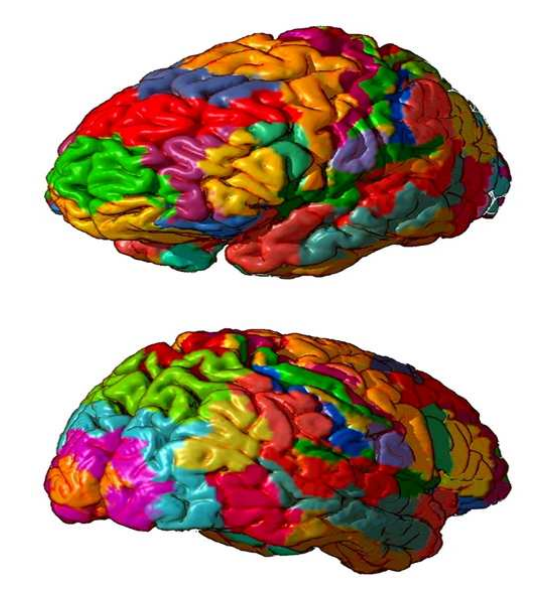

*Figura 1.3) Visualizzazione aree di Brodmann [3]* 

Sebbene le aree di Brodmann non rappresentino una mappa perfettamente accurata delle funzioni cerebrali, la loro identificazione ha facilitato l'indagine della specializzazione funzionale all'interno della corteccia.

All'interno del cervello sono state individuate da Korbinian Brodmann ben 52 aree, ma alcune di esse sono state successivamente riviste e considerate parti di altre. Va considerato che questa numerazione può variare a seconda degli studi e delle revisioni effettuate nel corso del tempo. Di seguito vengono riportate le aree più importanti raggruppate per funzioni svolte, come mostrato anche dalla Figura 1.4.

Aree  $1,2,3$ : Corteccia somatosensoriale primaria  $(S1)$ 

La corteccia somatosensoriale primaria (S1) è una regione critica per l'elaborazione delle informazioni somatosensoriali nel cervello. È coinvolta nell'elaborazione del tatto, della propriocettività e della temperatura.

Area 4: Corteccia Motoria Primaria (M1)

La corteccia motoria primaria è una regione chiave nel cervello responsabile dell'esecuzione dei movimenti volontari.

Aree 5,7: Corteccia Associativa Somatosensoriale (SAC)

La corteccia associativa somatosensoriale (SAC) è coinvolta nell'integrazione e nell'interpretazione delle informazioni somatosensoriali provenienti dalla corteccia somatosensoriale primaria (S1).

• Area 6: Corteccia Motoria Supplementare e Corteccia Premotoria

La corteccia motoria supplementare (SMA) e la corteccia premotoria (PMC) sono regioni critiche per la pianificazione e l'esecuzione dei movimenti volontari.

Area 8: Campo Frontale dell'Occhio (FEF)

Il FEF è essenziale per il controllo dei movimenti oculari e dell'attenzione visiva

• Aree 9,46: Corteccia Prefrontale Dorsolaterale (DLPFC)

La DLPFC, che comprende regioni distinte, è essenziale per funzioni cognitive di ordine superiore, tra cui la memoria di lavoro, il controllo esecutivo e la presa di decisioni

Area 10: Corteccia Prefrontale Anteriore (aPFC)

La aPFC anche chiamata corteccia frontopolare, è coinvolta in processi cognitivi di ordine superiore come la presa di decisioni, la pianificazione e il ragionamento.

 $\bullet$  Aree 11,12,13,47: Corteccia Orbitofrontale (OFC)

La OFC elabora ricompensa, emozione e decisioni e integra le informazioni sensoriali con la valenza emotiva.

Aree 13-16,52: Corteccia Insulare (Insula)

La corteccia insulare è coinvolta in una vasta gamma di funzioni, tra cui enterocezione, elaborazione delle emozioni, percezione del dolore e controllo cognitivo.

 $\bullet$  Area 17: Corteccia Visiva Primaria (V1)

La V1), o corteccia striata, è responsabile dell'elaborazione delle informazioni visive di base, come orientamento, frequenza spaziale e colore.

• Aree 18,19: Corteccia Visiva Secondaria (V2)

La V2, nota anche come corteccia pre-striata, è coinvolta nell'ulteriore elaborazione e integrazione delle informazioni visive ricevute dalla corteccia visiva primaria (V1).

¥ Aree 18,19,21,22,37: Corteccia di Associazione Visiva (V3, V4,V5)

La corteccia di associazione visiva, nota anche come corteccia extrastriata di ordine superiore, è responsabile dell'elaborazione avanzata delle informazioni visive, come il riconoscimento degli oggetti, la percezione dei volti e l'elaborazione di scene visive complesse.

Aree 20,37. Giro temporale Inferiore (ITG)

Il ITG è una parte del lobo temporale coinvolta nell'elaborazione visiva di alto livello e nel riconoscimento dei soggetti.

Aree 21,39: Giro Temporale Medio (MTG)

Il MTG è una parte del lobo temporale coinvolta in varie funzioni, come l'elaborazione semantica, il linguaggio e l'elaborazione visiva di alto livello.

Aree 22,39,40: Giro Temporale Superiore (STG)

Il STG, inclusa l'area di Wernicke, è una parte del lobo temporale coinvolta in varie funzioni come la comprensione del linguaggio, l'elaborazione uditiva e la cognizione sociale.

Area 23: Corteccia Cingolata Posteriore Ventrale (vPCC)

La vPCC è una regione all'interno della corteccia cingolata posteriore (PCC), che fa parte del sistema limbico coinvolto in varie funzioni come la memoria, l'emozione e l'elaborazione autoreferenziale.

Aree 24,25: Corteccia Anteriore Ventrale (vACC)

La vACC è una regione all'interno della corteccia cingolata anteriore (ACC), che fa parte del sistema limbico ed è coinvolta in varie funzioni, come l'elaborazione delle emozioni, l'apprendimento basato sulle ricompense e la presa di decisioni.

Aree 24b, 25: Corteccia Prefrontale Ventromediale Subgenual (vmPFC)

La vmPFC è una regione cerebrale importante in vari processi cognitivi ed emotivi.

Area 27: Corteccia Piriforme

La corteccia piriforme, nota anche come corteccia olfattiva primaria, è una regione cerebrale cruciale che elabora le informazioni olfattive.

Area 28: Corteccia Entorinale Ventrale (vEC)

La vEC è una regione cerebrale importante coinvolta in vari processi cognitivi, in particolare nella memoria e nella navigazione spaziale.

Aree 28,34: Corteccia Entorinale Dorsale (dEC)

La dEC è una regione cerebrale importante coinvolta nella memoria spaziale e nella navigazione.

Aree 29,30: Corteccia Cerebrale Ectospleniale Retrospleniale

La regione ectospleniale non è una regione ampiamente riconosciuta o ben stabilita all'interno della corteccia retrospleniale umana. Tuttavia, la corteccia retrospleniale è un'area cerebrale cruciale coinvolta in vari processi cognitivi, in particolare nella memoria spaziale e nella navigazione.

Aree 35,36: Corteccia Peririnale (PRC)

La PRC è una significativa regione cerebrale coinvolta in vari processi cognitivi, come il riconoscimento degli oggetti e la memoria.

Aree 37,19: Giro Fusiforme

Il giro fusiforme è una regione cerebrale chiave coinvolta in vari processi cognitivi, come il riconoscimento dei volti e degli oggetti.

Area 38: Area Temporopolare (Polo temporale)

L'area temporopolare è coinvolta in vari processi cognitivi ed emotivi.

Area 39: Giro Angolare

Il giro angolare è una regione cerebrale coinvolta in vari processi cognitivi, come il linguaggio, l'attenzione e la cognizione spaziale.

Area 40: Giro Supramarginale

Il giro supramarginale è una regione cerebrale coinvolta in vari processi cognitivi, come il linguaggio, l'attenzione e l'integrazione sensorimotoria.

Aree 41,42: Corteccia uditiva

La corteccia uditiva è una regione cerebrale coinvolta nel processare le informazioni uditive.

• Area 43: Corteccia gustativa primaria (PGC)

La PGC è una regione cerebrale che elabora le informazioni gustative.

Area 44: Pars Opercularis (giro inferiore temporale e parte dell'area di Broca)

La pars opercularis è una regione cerebrale coinvolta nell'elaborazione del linguaggio e nel controllo motorio.

Area 45: Pars Triangularis (giro inferiore temporale e parte dell'area di Broca)

La pars triangularis è una regione cerebrale coinvolta nell'elaborazione del linguaggio e nelle funzioni esecutive.

Area 47: Pars Orbitalis (parte del giro inferiore frontale)

La pars orbitalis è una regione cerebrale coinvolta in vari processi cognitivi ed emotivi

Area 48: Area Retrosubicolare (piccola area del lobo temporale mediale)

L'area retrosubicolare, anche chiamata presubicolo, è parte della formazione dell'ippocampo coinvolta in vari processi cognitivi, in particolare navigazione spaziale e memoria.

Aree 13,14,52: Area Parainsulare (giunzione del lobo temporale e insula)

L'area parainsulare non è una regione ben definita o ampiamente riconosciuta nel cervello umano, e sono disponibili informazioni limitate su questa specifica area.[4]

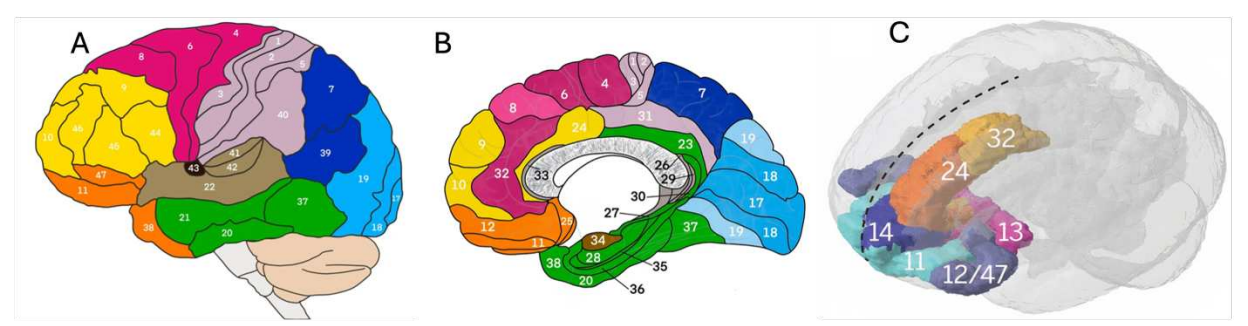

*Figura 1.3) Suddivisione per colori delle varie aree di Brodmann*

### **1.3 Piani di sezione del cervello**

Il cervello umano viene comunemente esaminato attraverso l'acquisizione di immagini bidimensionali per facilitarne il processo di analisi.

Queste immagini, ottenute in genere tramite risonanza magnetica (MRI) o tomografia computerizzata (CT), riescono a fornire informazioni dettagliate riguardo la morfologia e la struttura cerebrale.

Per comprendere al meglio la disposizione anatomica e funzionale del cervello, però, è utile comprendere cosa siano i piani di sezione del cervello.

I piani di sezione sono piani immaginari usati per dividere il cervello in sezioni più piccole per poterne analizzare al meglio struttura e funzioni. Vengono distinti: il piano sagittale, il piano coronale e il piano assiale.

- Il piano sagittale è orientato verticalmente e divide il cervello in parte destra e sinistra. Se il piano passa nel centro esatto del cervello, allora viene detto piano sagittale mediano.
- Il piano coronale è orientato verticalmente ma, a differenza del piano sagittale, divide il cervello nelle sezioni anteriore e posteriore.
- Il piano assiale, anche noto come piano orizzontale o trasversale, è orientato perpendicolarmente al cervello, dividendolo nelle sezioni superiore e inferiore.

Le tre sezioni del cervello appena descritte sono mostrate in Figura 1.4.<sup>[5]</sup>

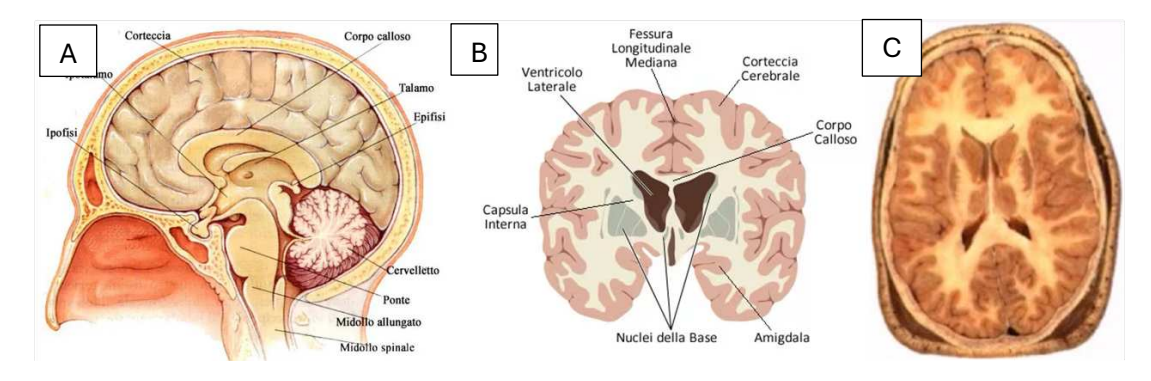

*Figura 1.4) Piani di sezione del cervello: A) Sezione sagittale. B) Sezione coronale. C) Sezione assiale.*

### **2. Risonanza magnetica: una tecnica di neuroimaging**

Il neuroimaging è un campo multidisciplinare che ha come scopo quello di approfondire la conoscenza che abbiamo sul cervello umano senza l'ausilio di tecniche invasive.

Una delle principali tecniche di neuroimaging è la RM. Di seguito vengono approfondite le due principali tecniche di RM: l'imaging a Risonanza Magnetica strutturale o anatomica (MRI) e l'imaging a Risonanza Magnetica funzionale (fMRI). <sup>[6]</sup>

L'imaging a Risonanza Magnetica (MRI) è una tecnologia di imaging cerebrale che permette di ottenere immagini tridimensionali dettagliate del cervello senza ricorrere a metodi invasivi.

Per ottenere un'immagine MRI, il paziente viene posizionato all'interno di un magnete e viene bombardato con impulsi di onde radio a determinate frequenze. Questo causa un movimento dei protoni, i quali generano un segnale che viene rilevato ed analizzato.

### **2.1 Principi fisici alla base della Risonanza Magnetica Nucleare: il ruolo dei nuclei di idrogeno**

Il principio fondamentale della generazione e della rilevazione del segnale nella Risonanza Magnetica Nucleare (RMN) è stato scoperto nel 1946 dai fisici statunitensi Felix Bloch (1905-1983) e Edward Mills Purcell (1912-1997). La RMN è una tecnica di imaging che sfrutta l'interazione dei nuclei atomici, in particolare quelli di idrogeno, con un campo magnetico statico e radiofrequenze per generare immagini dettagliate dei tessuti biologici. Questa tecnica si basa su due componenti principali: un sistema emittente, costituito da bobine a radiofrequenza, e un sistema ricevente, rappresentato dai nuclei atomici stessi.

La RM sfrutta prevalentemente gli atomi di idrogeno in quanto sono particolarmente abbondanti all'interno dei tessuti biologici. I nuclei atomici generano di loro un campo magnetico attorno alla loro direzione di movimento.

Quando gli atomi di idrogeno vengono eccitati da queste radiofrequenze, generano un segnale energetico che contiene informazioni sulla loro abbondanza e sulla struttura molecolare circostante. Questo segnale viene rilevato elettricamente ed elaborato per ottenere un'immagine dettagliata del tessuto in esame.

Il fatto che i vari tessuti presentano diverse rappresentazioni è dovuto al fatto che i nuclei atomici si trovano in contesti differenti, e questo comporta una differenza nelle modalità e nel tempo di

trasferimento energetico. Questo porta a una differenziazione sia nell'assorbimento che nella cessione di energia per ogni tipo di tessuto. Inizialmente, i nuclei di idrogeno sono immersi in un campo magnetico esterno costante e uniforme. Quando viene applicata un'onda specifica di radiofrequenza (RF), ossia con la stessa frequenza di eccitazione dei nuclei, questi passano dal loro stato di equilibrio dinamico ad uno stato di eccitazione. Successivamente rilasciano energia sotto forma di onde radio analizzabili.

La sequenza di eventi che porta all'eccitazione degli atomi di idrogeno e alla rilevazione del segnale influisce sul contenuto informativo dell'immagine RMN. La variazione temporale di questi eventi, insieme alla loro valutazione, determina la qualità e la precisione dell'immagine ottenuta.[6]

### **2.2 Imaging a Risonanza Magnetica strutturale**

L' imaging a Risonanza Magnetica (MRI) è particolarmente efficace nell'imaging dei tessuti molli e delle strutture non ossee, offrendo una visualizzazione dettagliata di organi come il cervello, il midollo spinale, i muscoli e i vasi sanguigni, come mostrato in Figura 2.1. Grazie alla loro capacità di fornire immagini di alta qualità senza l'uso di radiazioni ionizzanti, ovvero radiazioni abbastanza forti da riuscire a rimuovere elettroni da atomi o molecole creando ioni, le MRI sono spesso preferite per la diagnosi di patologie cerebrali, traumi muscoloscheletrici e molte altre condizioni mediche.

L9MRI strutturale si concentra sulla visualizzazione della struttura anatomica del cervello. Questa tecnica è in grado di produrre immagini dettagliate della struttura anatomica cerebrale. Questa forma di imaging permette ai medici di visualizzare con precisione le varie strutture corporee "dall'esterno", valutandone così correttamente dimensioni, forma ed integrità delle varie strutture.[7]

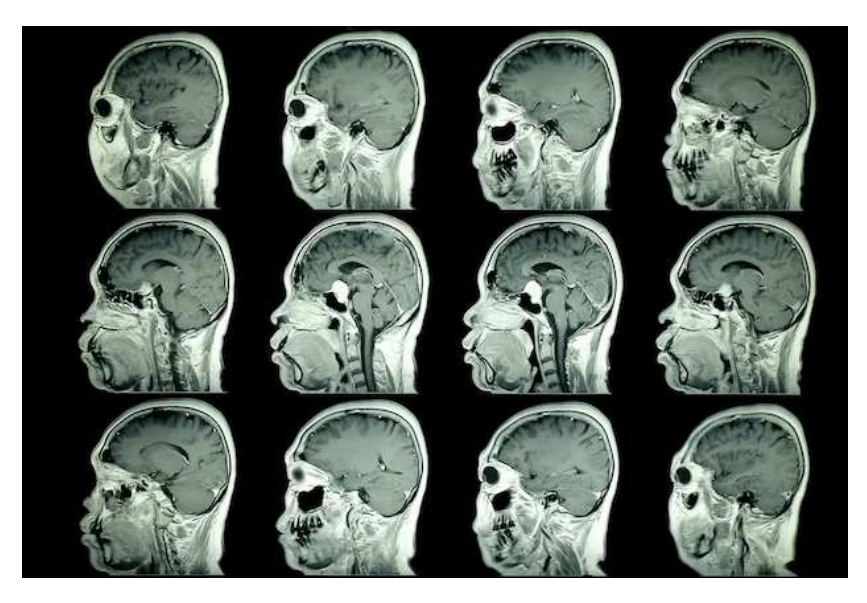

*Figura 2.1) Scansione MRI del cervello di un paziente [8]* 

#### **2.3 Imaging a Risonanza Magnetica funzionale**

La Magnetic Resonance Imaging (MRI) funzionale, nota anche come fMRI o RMF (Functional Magnetic Resonance Imaging), è una metodologia di imaging biomedico che sfrutta la tecnologia della risonanza magnetica per esaminare la funzionalità degli organi o dei sistemi corporei, integrando così l'analisi morfologica, come mostrato in Figura 2.2.

Sebbene il termine "MRI funzionale" sia ampio e possa riferirsi a diverse tecniche di imaging che forniscono informazioni funzionali oltre alla morfologia, come l'imaging metabolico o la valutazione del flusso sanguigno, spesso viene utilizzato come sinonimo di risonanza magnetica funzionale neuronale. Quest'ultima rappresenta una delle più recenti tecniche di neuroimaging funzionale.

Questo approccio consente di visualizzare i cambiamenti nella risposta emodinamica, ovvero le variazioni nei livelli di ossigeno nel tessuto cerebrale e nei vasi sanguigni, correlati all'attività neuronale nel cervello o nel midollo spinale.[9]

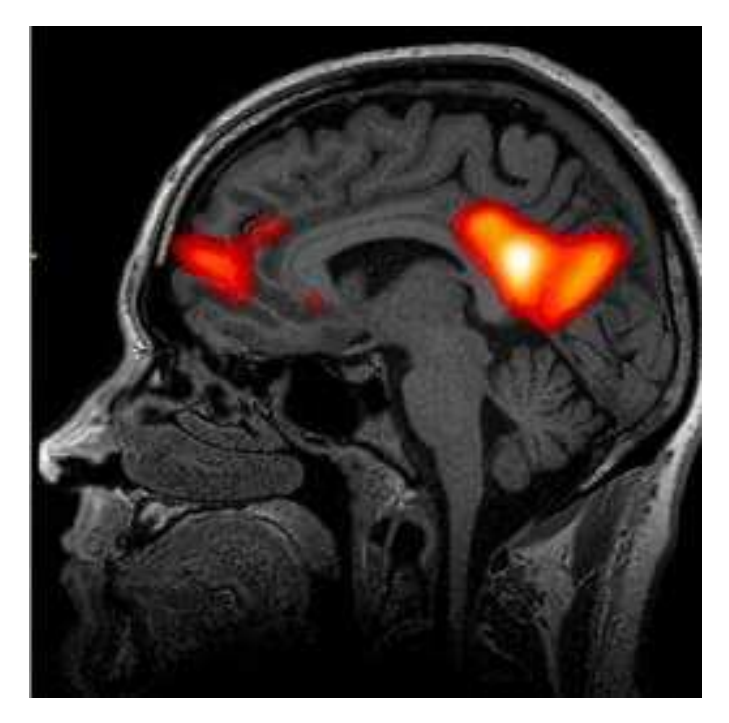

*Figura 2.2: esempio di fMRI al cervello [10]* 

Durante l'analisi RM l'applicazione dell'impulso di RF fa sì che l'asse di molti protoni si allinei momentaneamente nel verso opposto rispetto al campo. Dopo l'impulso, i protoni tornano al loro allineamento col campo magnetico della RM. La velocità e l'entità del rilascio energetico che si verifica quando i protoni si riallineano al campo magnetico è detto tempo di rilassamento T1, mentre la durata della loro oscillazione durante la cessione di energia è detta tempo di rilassamento T2. [11]

Le immagini RM possono essere pesate in T1 e in T2.

Le immagini pesate in T1 rappresentano le differenze basate sul tempo di rilassamento T1. Tali immagini sono migliori per rappresentare l'anatomia normale e possono accentuare eventuali patologie se viene usato il gadolinio come mezzo di contrasto.[12] Inoltre, le immagini cerebrali pesate in T1 hanno la caratteristica di avere la sostanza grigia più scura della sostanza bianca.<sup>[14]</sup>

A differenza di quelle appena descritte, le immagini T2 utilizzano colori opposti. Tale differenza è dovuta ai diversi tempi T1 e T2 delle diverse sostanze presenti nel cervello. Le immagini pesate T2, quindi, raffigurano la sostanza grigia come più chiara della sostanza bianca.  $^{[13]}$ 

#### **2.4 Rischi risonanza magnetica**

Sebbene la RM non sfrutti radiazioni ionizzanti, essa utilizza un potente campo magnetico che si estende oltre la macchina ed esercita forti forze su oggetti di ferro, certi acciai e altri materiali magnetizzabili. Per questo motivo i pazienti devono avvisare il medico di qualunque impianto medico prima di sottoporsi alla RM.

Durante l'esame dovrebbero essere considerati diversi fattori:

- Impianti: i pazienti con impianti contenenti ferro come pacemaker, pompe per insulina ed altri dovrebbero evitare di sottoporsi a RM;
- Rumore: considerati i forti rumori che gli scanner emettono durante l'esame (fino a 120 dB), i pazienti potrebbero aver bisogno di protezioni auricolari;
- Stimolazione nervosa: i rapidi cambiamenti dei campi magnetici durante la scansione RM possono causare una sensazione di contrazione in alcuni pazienti.
- Agenti di contrasto: i pazienti con insufficienza renale grave che necessitano di dialisi potrebbero non sopportare agenti di contrasto contenenti gadolinio. Per questo motivo, per tali pazienti, si cerca di non usare tali agenti e, qualora fosse indispensabile, vengono sottoposti ad una dialisi tempestiva dopo la scansione.
- Gravidanza: nonostante non siano stati dimostrati effetti negativi sul feto, è consigliato evitare di sottoporsi a RM durante il periodo della gravidanza.
- Claustrofobia: considerando gli spazi stretti della macchina RM, i pazienti con claustrofobia lieve o grave potrebbero trovare difficile restare all'interno dell'apparecchio per i lunghi tempi di scansione richiesti. Le macchine RM più moderne non sono completamente chiuse ma sono aperte sui lati, così da rendere meno sconfortevole l'esame.<sup>[9]</sup>

## **3. Normalizzazione spaziale: Talairach atlas e MNI Template**

Il cervello umano è diverso da un soggetto all'altro sia per la forma sia per la dimensione. La normalizzazione spaziale è un processo fondamentale nell'analisi delle immagini cerebrali in quanto permette la comparabilità dei dati ottenuti da diversi studi e soggetti.

La normalizzazione spaziale implica la trasformazione delle immagini cerebrali di soggetti diversi in uno spazio di riferimento comune. Tale processo consente di mappare le immagini di un individuo su un template standard, facilitando il confronto dei dati. I sistemi di riferimento più utilizzati sono il Talairach atlas e l'MNI Template.

Come già spiegato, i principali motivi per cui si effettua la normalizzazione sono:

- variabilità anatomica: il cervello non ha stessa forma e dimensione in ogni individuo della popolazione;
- confrontabilità dei dati: studi diversi, magari svolti in sistemi di riferimento diversi, devono essere confrontabili se la ricerca vuole progredire;
- $\bullet$  riproducibilità: uno studio, per essere valido scientificamente, deve essere riproducibile.<sup>[14]</sup>

La normalizzazione può seguire diversi approcci:

- approccio lineare: utilizza trasformazioni affini, come rotazione, traslazione e scalatura per allineare le immagini cerebrali col template di riferimento. Rappresenta l'approccio più semplice ma anche quello meno preciso in quanto non capace di catturare a pieno le differenze anatomiche tra i soggetti;
- approccio non lineare: utilizza trasformazioni non lineari, ovvero trasformazioni più complesse di quelle affini in quanto non richiedono solo operazioni semplici, ma anche cambiamenti più complessi di forma e struttura. Questo metodo è più accurato in quanto permette di modellare le differenze anatomiche tra i soggetti.

Inizialmente si cercò di limitare queste difficoltà utilizzando solo trasformazioni affini, le quali non riuscivano però a garantire un fitting adeguato delle strutture cerebrali, in quanto non potevano adattarsi a tutta la popolazione in modo uniforme. Successivamente, grazie anche al parallelo sviluppo tecnologico oltre che alla continua ricerca in ambito di neuroimaging, sono stati sviluppati algoritmi di conversione sempre più precisi.

Alcuni degli algoritmi di normalizzazione più usati sono SPM, FSL e ANTs.[14]

- Statistic Parametric Mapping (SPM): è un algoritmo basato sui voxel che permette di identificare effetti specifici a livello regionale nei dati di neuroimaging. Questo approccio è fondamentale per caratterizzare l'anatomia funzionale, la specializzazione cerebrale e i cambiamenti correlati alle malattie.[15]
- FMRIB Software Library (FSL): è una libreria completa di strumenti di analisi per dati di imaging cerebrale funzionale, strutturale e di diffusione MRI. Questo software è particolarmente usato in quanto viene costantemente aggiornato dalla comunità scientifica.<sup>[16]</sup>
- Advanced Normalization Tools (ANTs): estrae informazioni da dataset complessi che includono immagini MRI.<sup>[17]</sup>

Come già spiegato precedentemente, la normalizzazione spaziale delle immagini cerebrali riveste un ruolo importantissimo in diversi ambiti del neuroimaging. In primis permette di confrontare direttamente le immagini cerebrali di diversi individui, facilitando l'analisi di gruppo e l'identificazione di pattern comuni o differenze significative tra vari soggetti. Inoltre, la normalizzazione facilita l'applicazione di analisi statistiche, esaminando le differenze tra gruppi o condizioni in uno spazio comune. Infine, tale processo promuove la standardizzazione dei dati di neuroimaging, rendendo i risultati replicabili e comparabili tra diversi studi.

Nonostante i limiti che tutt'ora presenta, lo sviluppo tecnologico e l'avanzare della ricerca permettono di migliorare a vista d'occhio la precisione di questa tecnica, facilitando la ricerca.

### **3.1) Talairach atlas**

Il primo atlante stereotassico per uso umano fu creato nei primi anni del 1900 dal neurologo canadese Aubrey Mussen. Il suo atlante non venne però preso in considerazione fino agli anni '40 perché l'idea di utilizzare degli elettrodi cerebrali sull'uomo era considerata una violazione del cervello umano. È in questi anni che Jean Talairach, insieme ad alcuni suoi collaboratori, decide che avrebbe creato un dispositivo in grado di analizzare le strutture profonde del cervello umano.

Così, nel 1988, Talairach e Tournoux pubblicarono il loro atlante, che prese il nome di <Talairach atlas". Questo atlante venne creato studiando post-mortem il cervello di una donna francese di 60 anni.

L'atlante stereotassico di Talairach e Tournoux ha avuto un'enorme influenza sul mondo dell'imaging funzionale. Hanno introdotto principalmente tre grandi innovazioni: un sistema di coordinate per identificare una precisa parte del cervello rispetto a dei punti di riferimento anatomici,

una trasformazione spaziale per abbinare un cervello ad un altro ed un atlante che descrive un cervello standard, con etichette anatomiche e citoarchitettoniche.<sup>[18]</sup>

#### **3.1.1) Sistema di coordinate**

Gli autori di questo atlante stereotassico hanno suggerito che il cervello dovesse essere allineato secondo i commissurali anteriore (AC) e posteriore (PC), due strutture subcorticali che sono tra di loro invarianti. Il cervello viene ruotato in modo che la fessura interemisferica si trovi su un piano verticale. Viene poi tracciata una linea tra AC e PC e viene ruotato il cervello affinché tale linea si trovi in un piano orizzontale. A questo punto possono essere definiti i 3 assi cartesiani: l'asse y è rappresentato dalla linea AC-PC, l'asse z da una linea verticale che passa attraverso la fessura interemisferica e l'AC, mentre l'asse x è una linea orizzontale, perpendicolare agli assi y e z, che passa attraverso l'AC. Questi tre assi definiscono il sistema di coordinate di Talairach, e qualunque punto del cervello può essere espresso attraverso queste coordinate. [18]

#### **3.1.2) Sistema di griglia proporzionale**

L'atlante descrive un semplice set di scale (il sistema di griglia proporzionale) che viene usato per trasformare un cervello in modo da abbinarlo approssimativamente ad un altro in termini di dimensioni e forma. Ci sono scale diverse per i diversi quadranti del cervello. Prima vengono allineati i cervelli agli assi di Talairach, poi vengono scalate le distanze tra AC e PC in maniera tale che la distanza tra le commessure sia la stessa in entrambi i cervelli. Infine, vengono scalate le distanze tra AC e la parte superiore, inferiore e laterale del cervello, e tra PC e la parte posteriore dell'organo. Tale operazione è detta "normalizzazione della griglia proporzionale di Talairach". [18]

#### **3.1.3) Struttura dell'atlante**

La parte principale dell'atlante è costituita da una serie di diagrammi etichettati di sezioni cerebrali trasversali (assiali), sagittali e coronali del cervello di Talairach. Il cervello è orientato secondo gli assi di Talairach; una coordinata in un cervello che è stato trasformato secondo il sistema di griglia proporzionale dovrebbe corrispondere alla stessa posizione della coordinata nelle sezioni dell'atlante. Solo un emisfero è dettagliato, quindi si deve presumere la simmetria. Talairach e Tournoux hanno etichettato le sezioni cerebrali con etichette anatomiche, inclusi solchi e giri importanti. Hanno anche stimato le aree citoarchitettoniche di Brodmann basando la loro stima su un confronto tra l'anatomia del cervello di Talairach e la mappa pubblicata da Brodmann. [18]

#### **3.1.4) Limitazioni del Talairach atlas**

L'atlante di Talairach e Tournoux del 1988 presenta diverse limitazioni.

In primis è basato su un singolo cervello post-mortem, cosa che ne limita di molto la generalizzazione, nonostante il sistema di griglia proporzionale. Inoltre, l'atlante è composto da sezioni 2D senza una corrispondente rappresentazione 3D, il che ne limita l'utilità per l'analisi della RM.

Nonostante i suoi limiti, però, l'atlante di Talairach è rimasto per molto tempo il sistema di riferimento universale standard.

Tuttavia, negli anni 990, nel tentativo di sopperire a molte di queste mancanze, il Montreal Neurological Institute creò un nuovo spazio di coordinate: il template MNI.[19]

#### **3.2) MNI Template**

Al centro di molte analisi dell'imaging cerebrale c'è il concetto di spazio stereotassico, ovvero dati anatomici che possono essere basati su dati istologici o di imaging, preparati in modo tale da poter essere descritti in termini di coordinate spaziali cartesiane e che consente di mappare in modo preciso le strutture cerebrali e di confrontare i dati raccolti da diversi individui e studi. In questo contesto, il Template MNI (Montreal Neurological Institute) gioca un ruolo cruciale, fornendo una rappresentazione standardizzata delle strutture cerebrali umane. Tale template cerca di ovviare alla rappresentazione eccessivamente astratta del Talairach atlas introducendo un'immagine vera e propria di un cervello, ovvero del cervello di riferimento del template MNI. Così facendo viene semplificata l'analisi delle immagini e viene resa immediata la posizione corrispondente ai vari dati raccolti.[20]

#### **3.2.1) Cenni storici**

La concezione di un modello cerebrale standardizzato ha origine presso il Montreal Neurological Institute, rinomato centro di eccellenza nella ricerca neuroscientifica. Durante gli anni '80, i ricercatori dell'istituto hanno intrapreso lo sviluppo di un sistema di coordinate stereotassiche finalizzato alla mappatura precisa delle strutture cerebrali umane. Tale sistema, denominato spazio MNI, è stato ideato con l'obiettivo di fornire un punto di riferimento unificato per la localizzazione delle regioni cerebrali negli individui. L'intento era quello di superare le limitazioni dei precedenti sistemi di coordinate, quali ad esempio la mancanza di un modello anatomico cerebrale vero e proprio, consentendo una migliore comprensione della neuroanatomia attraverso un approccio standardizzato e replicabile.

Il percorso di evoluzione del Template MNI è stato caratterizzato da una successione di fasi e miglioramenti nel corso del tempo. Inizialmente, il template si basava su un numero molto ristretto di soggetti. Successivamente, complice l'avanzamento tecnologico e l'aumento dei soggetti a disposizione per questa ricerca, il template MNI ha subito vari aggiornamenti. Queste continue modifiche hanno permesso al template di essere particolarmente rappresentativo della popolazione.

Il primo template in assoluto ad essere stato sviluppato dal Montreal Neurological Institute è stato il MNI305, mentre i più usati oggi sono Collin27 o MNI152. [21]

#### **3.2.2) MNI305**

Negli anni '90, Evans e il suo gruppo introdussero un innovativo concetto nel campo del brain mapping: l'atlante MRI statistico. Tale iniziativa mirava a superare le limitazioni derivanti dall'uso di un unico soggetto come modello di riferimento, offrendo così una soluzione alle peculiarità individuali dei cervelli. L'atlante MNI305, ideato dall'Istituto Neurologico di Montreal nel 1995, rappresenta uno dei risultati più significativi di questo approccio. Esso è stato generato mediante la media di immagini MRI cerebrali in 3D provenienti da un campione di 305 soggetti destrorsi, con un'età media di 23,4  $\pm$  4,1 anni. Questa procedura innovativa è stata suddivisa in due fasi distinte.<sup>[21]</sup>

Inizialmente, sono stati identificati manualmente punti di riferimento anatomici in scansioni MRI pesate in T1 da soggetti giovani e sani, selezionati dall'atlante di Talairach e Tournoux. Attraverso la regressione lineare dei minimi quadrati, i punti di riferimento di ciascun soggetto sono stati adattati insieme per creare una linea AC-PC che si allineasse all'atlante originale di Talairach e Tournoux.

Successivamente, i dati ottenuti sono stati registrati linearmente per mappare ogni volume MRI sul volume medio. Questo secondo stadio ha permesso di ridurre notevolmente gli errori manuali e ha permesso di ottenere una media più nitida. Nonostante il template risultante, noto come MNI-305, sia basato sull'atlante di Talairach e Tournoux, presenta delle significative differenze rispetto a quest'ultimo. Per esempio, il cervello di riferimento è notevolmente più grande e lascia scoperte alcune zone, come la parte superiore della testa.

L'obiettivo principale del team era quello di creare un template che fosse più rappresentativo della popolazione e che superasse i limiti dell'atlante di Talairach e Tournoux. Il template MNI305, basato su un gran numero di soggetti, rappresenta quindi un9importante innovazione nel mondo del mapping cerebrale. Tuttavia, è importante sottolineare che questo template presenta varie differenze con il Talairach atlas e potrebbe risultare complicato un confronto tra i due. Pertanto, è importante

considerare attentamente le caratteristiche di entrambi gli atlanti e valutarne l'adeguatezza in base agli obiettivi specifici della ricerca. [21]

### **3.2.3) Collin27**

Nel 1998, presso il Montreal Neurological Institute è stato creato un nuovo atlante con una definizione molto più elevata rispetto a quella di MNI305. Un singolo individuo (Colin J. Holmes) è stato sottoposto a 27 scansioni pesate in T1 e le immagini sono state registrate linearmente per creare una media con elevato SNR (rapporto segnale-rumore) e definizione strutturale, come mostrato in Figura 5.1. Questa media è stata registrata linearmente alla media fatta precedentemente per MNI305. Ironicamente, questo dataset non era originariamente destinato ad essere utilizzato come template stereotassico, ma come substrato per uno schema di parcellazione ROI (Region of Interest), ovvero una tecnica usata in neuroimaging per suddividere il cervello in diverse regioni anatomiche o funzionali. Era quindi destinato allo scopo di segmentazione, non di stereotassia. Essendo un atlante cerebrale singolo, non catturava la variabilità anatomica ed era, in qualche misura, un ritorno all'approccio di Talairach.

Tuttavia, la qualità dell'immagine risultante dalla combinazione di anche solo cinque volumi T1 è stata talmente migliorata da rendere questo atlante estremamente affascinante per la comunità scientifica e, dopo il mapping non lineare per adattarsi allo spazio MNI305, è stato adottato da molti gruppi come template stereotassico.[23]

Nel 2001, un gruppo di ricerca francese ha utilizzato il template cerebrale Collin-27 per sviluppare uno strumento per l'etichettatura anatomica automatizzata delle aree attivate nel cervello. L'obiettivo era stabilire le relazioni tra le strutture cerebrali e le loro funzioni, e minimizzare la variabilità anatomica e funzionale tra i soggetti.[21]

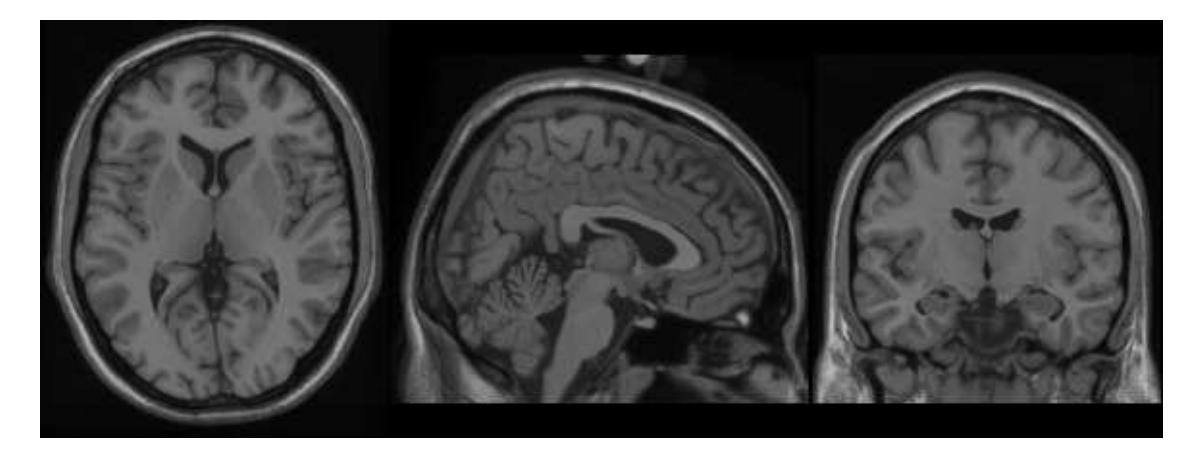

*Figura 5.1) Media stereotassica di 27 scansioni MRI pesate in T1 dello stesso individuo [21]* 

#### **3.2.4) MNI 152**

Sono state elaborate diverse medie non lineari imparziali del database MNI152, che combinano i vantaggi della risoluzione spaziale elevata e del rapporto segnale-rumore senza essere soggette alle variazioni di un singolo cervello (Fonov et al., 2011). La procedura ha coinvolto molteplici iterazioni di un processo in cui, ad ogni passaggio, le MRI native individuali sono state adattate non linearmente al modello medio della iterazione precedente, partendo dal modello lineare MNI152.

Sono disponibili sei diversi modelli:

-ICBM 2009a Nonlinear Symmetric - Modello 1×1x1mm che comprende le modalità T1 pesata (in inglese T1-weighted, T1w), T2 pesata (in inglese T2-weighted, T2w), modalità a densità di protoni (in inglese proton density, PDw), nonché la rilassometria T2 (con valori T2 calcolati per ciascun soggetto utilizzando una singola scansione doppia PD/T2), e mappe delle probabilità dei tessuti. Include anche un atlante dei lobi utilizzato per la segmentazione ANIMAL+INSECT, ovvero un algoritmo automatica delle strutture anatomiche macroscopiche del cervello umano, maschera cerebrale, maschera degli occhi e maschera del viso.[24]

-ICBM 2009a Nonlinear Asymmetric template - Modello 1×1x1mm che comprende le modalità T1w, T2w, PDw e le mappe delle probabilità dei tessuti. L'omogeneità dell'intensità è stata eseguita utilizzando N3, un algoritmo usato per correggere le variazioni di intensità non uniformi nelle immagini MRI. Include anche una maschera cerebrale, una maschera degli occhi e una maschera del viso.

-ICBM 2009b Nonlinear Symmetric - Modello 0.5×0.5×0.5mm che include solo le modalità T1w, T2w e PDw.

-ICBM 2009b Nonlinear Asymmetric - Modello 0.5×0.5×0.5mm che include solo le modalità T1w, T2w e PDw.

-ICBM 2009c Nonlinear Symmetric - Modello 1×1x1mm che comprende le modalità T1w, T2w, PDw e le mappe delle probabilità dei tessuti. Include anche un atlante dei lobi utilizzato per la segmentazione ANIMAL+INSECT, maschera cerebrale, maschera degli occhi e maschera del viso. L'omogeneità dell'intensità è stata eseguita utilizzando N3. Il campionamento è diverso dal modello 2009a.

-ICBM 2009c Nonlinear Asymmetric template - Modello 1×1x1mm che comprende le modalità T1w, T2w, PDw e le mappe delle probabilità dei tessuti. L'omogeneità dell'intensità è stata eseguita utilizzando N3 versione 1.11. Include anche una maschera cerebrale, una maschera degli occhi e una maschera del viso. Il campionamento è diverso dal modello 2009a.

Tutti i modelli descrivono la stessa anatomia, ma presentano differenze nella dimensione dei voxel, quindi risoluzione spaziale dell'immagine. Più è piccolo il voxel, più dettagliata sarà l'immagine in quanto ci saranno più unità di volume a comporla. [25]

Nella Figura 5.2) sono mostrato diverse scansioni, ognuna usando un template MNI differente.

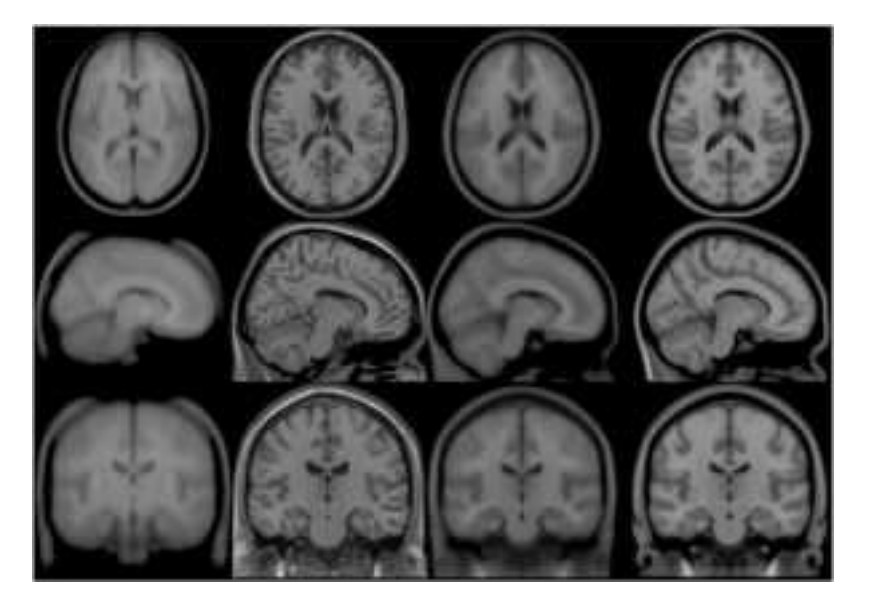

*Figura 5.2) Viste trasversali, sagittali e coronali di quattro generazioni (tutte immagini pesate in T1) del template dello spazio MNI: da sinistra a destra: MNI305, Colin27, MNI152 lineare, MNI452 non lineare di quarantesima generazione. Si noti che MNI52 ha una maggiore copertura lungo l'asse z rispetto a MNI305 e che il MNI452 non lineare di quarantesima generazione combina i dettagli evidenti nel template di singolo soggetto Colin27 con la rappresentatività del gruppo di MNI305 o MNI152.[22]* 

## **4. Algoritmi e tool di conversione**

Per introdurre questo capitolo è importante definire in cosa consiste la registrazione di immagini cerebrali. La registrazione delle immagini cerebrali è un processo fondamentale nel neuroimaging che permette di allineare e sovrapporre immagini proveniente da diverse acquisizioni o soggetti. Due delle tecniche principali in questo ambito sono la coregistrazione e la normalizzazione.

La coregistrazione si riferisce all'allineamento e sovrapposizione dei dati di fMRI di un singolo soggetto con uno studio anatomico separatamente acquisito dello stesso soggetto, in genere si tratta di una serie di MRI ottenuta nella stessa sessione.

La normalizzazione è un processo simile alla coregistrazione ma si estende oltre l'allineamento di un singolo soggetto per allineare e deformare i dati fMRI in un template di riferimento.<sup>[26]</sup>

Nel panorama della ricerca neuroscientifica e neuroimaging, l'accurata registrazione e l'analisi dei dati cerebrali sono fondamentali per comprendere la complessità della struttura e della funzione cerebrale. Uno degli aspetti cruciali di questo processo è la capacità di convertire gli studi da un template spaziale all'altro, consentendo agli studiosi di esplorare i dati attraverso differenti contesti e prospettive.

Il passaggio da un template all'altro, in particolare dalla mappa di Talairach al template standard MNI e viceversa, riveste un'importanza critica in numerose aree di ricerca.

La necessità di convertire tra questi due template sorge per diversi motivi, come ad esempio il fatto che molti strumenti di analisi sono specifici per uno dei due template, e quindi richiedono la conversione delle coordinate per poter essere utilizzati.

Di seguito sono illustrati alcuni dei metodi di conversione più usati nel mondo del neuroimaging.

#### **4.1) Algoritmi con approccio lineare e non lineare**

Esistono due approcci diretti per convertire le coordinate MNI in coordinate di Talairach: quello che prevede di rifare la trasformazione affine e quello che prevede una trasformazione non lineare da MNI a Talairach

#### **4.1.1) Approccio 1: Rifare la trasformazione affine**

Questo metodo si basa sull'idea di utilizzare un algoritmo di normalizzazione spaziale per mappare i cervelli standard MNI sui template di Talairach. Andreas Meyer-Lindenberg del NIMH ha proposto questa procedura sulla lista di discussione di SPM nel 1998. L'obiettivo è ottenere una serie di formule che consentano la conversione delle coordinate da MNI a Talairach.

Per passare da coordinate MNI a coordinate Talairach:

 $X' = 0.88X - 0.8$  $Y' = 0.97Y - 3.32$  $Z' = 0.05Y + 0.88Z - 0.44$ 

Questo metodo fornisce una trasformazione precisa delle coordinate MNI nei corrispondenti valori di Talairach, facilitando l'analisi e la comparazione dei dati.[27]

Prendendo, ad esempio, le coordinate Talairach (41,1,4) e invertendo le formule, è immediato vedere che le corrispondenti coordinate MNI sono:  $X = 52.35$ , approssimando si ottiene  $X = 52$ ;

 $Y= 4.45$ , approssimando si ottiene  $Y=4$ ;

 $Z= 4.8$ , approssimando si ottiene  $Z=5$ .

#### **4.1.2) Approccio 2: Una trasformazione non lineare da MNI a Talairach**

Questo approccio propone l'utilizzo di una trasformazione non lineare che tiene conto delle differenze anatomiche tra diverse regioni cerebrali. L'obiettivo è ottenere una migliore corrispondenza tra i cervelli standard MNI e l'atlante di Talairach, soprattutto per quanto riguarda i lobi temporali e la parte superiore del cervello. Il processo di trasformazione prevede diverse fasi:

1.Confronto del cervello MNI con le immagini nell'atlante di Talairach per individuare le discrepanze anatomiche.

2.Applicazione di correzioni, come rotazioni e zoom, per allineare correttamente il cervello MNI con l'atlante di Talairach.

3.Derivazione di trasformazioni specifiche per il cervello sopra e sotto la linea AC/PC, tenendo conto delle diverse caratteristiche anatomiche di queste regioni.

4.Implementazione delle trasformazioni ottenute tramite algoritmi appropriati.

Questo approccio permette di ottenere una migliore corrispondenza anatomica tra i cervelli standard MNI e l'atlante di Talairach, consentendo una più accurata analisi e interpretazione dei dati neuroscientifici.[27]

### **4.2) BioImage Suite**

Negli ultimi anni la tecnologia di imaging biomedico e l'analisi delle immagini hanno avuto uno sviluppo enorme, non accompagnato però da un paragonabile sviluppo di software facilmente utilizzabili che favoriscano l'uso completo di queste tecniche.

Proprio per questo motivo, nel corso degli anni 2000, presso il Magnetic Resonance Research Center (MRRC) e il Center for Computational Biology and Bioinformatics (CCBB) della Yale University, Xenophon Papademetris, noto sviluppatore di software, e il suo team hanno sviluppato il software BioImage Suite come risultato delle esigenze di diversi progetti nell'ambito del neuroimaging strutturale e funzionale, dell'analisi delle immagini cardiache, della neurochirurgia guidata dalle immagini nell'epilessia, della quantificazione del grasso addominale, dell'imaging mirato dell'angiogenesi e del tensore di diffusione.<sup>[28]</sup>

#### **4.2.1) Panoramica degli algoritmi implementati**

Sono stati implementati e personalizzati i seguenti algoritmi:

- Pre-elaborazione: È stata eseguita una rielaborazione personalizzata del metodo di correzione del campo di bias di Styner et al., che incorpora un adattamento automatico dell'istogramma dell'intensità delle immagini MRI per determinare il numero appropriato di classi e vincoli spaziali aggiuntivi.
- Classificazione dei voxel: Sono disponibili metodi per la classificazione dei voxel utilizzando semplici istogrammi, metodi MRF a singolo canale e fitting esponenziali.
- Segmentazione superficiale deformabile: BioImage Suite include un robusto e unico strumento di editing interattivo delle superfici deformabili che consente una facile segmentazione semi-interattiva di diverse strutture anatomiche.
- Registrazione: BioImage Suite include una pulita rielaborazione del lavoro di Studholme et al. per la registrazione rigida/affine utilizzando un efficiente schema di ottimizzazione del gradiente coniugato. Questi metodi sono stati utilizzati con successo per allineare dati MRI seriali e dati multimodali (ad esempio, CT/PET/SPECT a MRI). Include inoltre un completo insieme di metodi di registrazione non rigidi basati su punti, intensità e caratteristiche integrate.
- Imaging a risonanza magnetica pesata in diffusione: BioImage Suite dispone di metodi per il calcolo e la visualizzazione di misure elementari dei voxel dalle immagini tensoriali di

diffusione (ad esempio, anisotropia frazionaria), nonché metodi di tracciamento delle fibre utilizzando metodi tradizionali e innovativi.

¥ Rilevamento dell'attivazione fMRI: BioImage Suite dispone di una pulita e veloce rielaborazione del metodo standard del Modello Lineare Generale (GLM) per il rilevamento dell'attivazione fMRI, oltre a strumenti per l'esecuzione dell'analisi della regione di interesse (ROI), mappe composite multi-soggetto, ecc. Gli strumenti di registrazione possono essere utilizzati per la correzione del movimento, la correzione delle distorsioni e la registrazione intra-soggetto.

C'è anche la possibilità di visualizzare le immagini cardiache.<sup>[28]</sup>

#### **4.2.2) Come funziona la conversione**

Il software, in maniera molto semplice, permette di convertire le coordinate dal template MNI alla mappa di Talairach e viceversa. Nella figura 6.1) sono mostrate le aree di interesse del software.

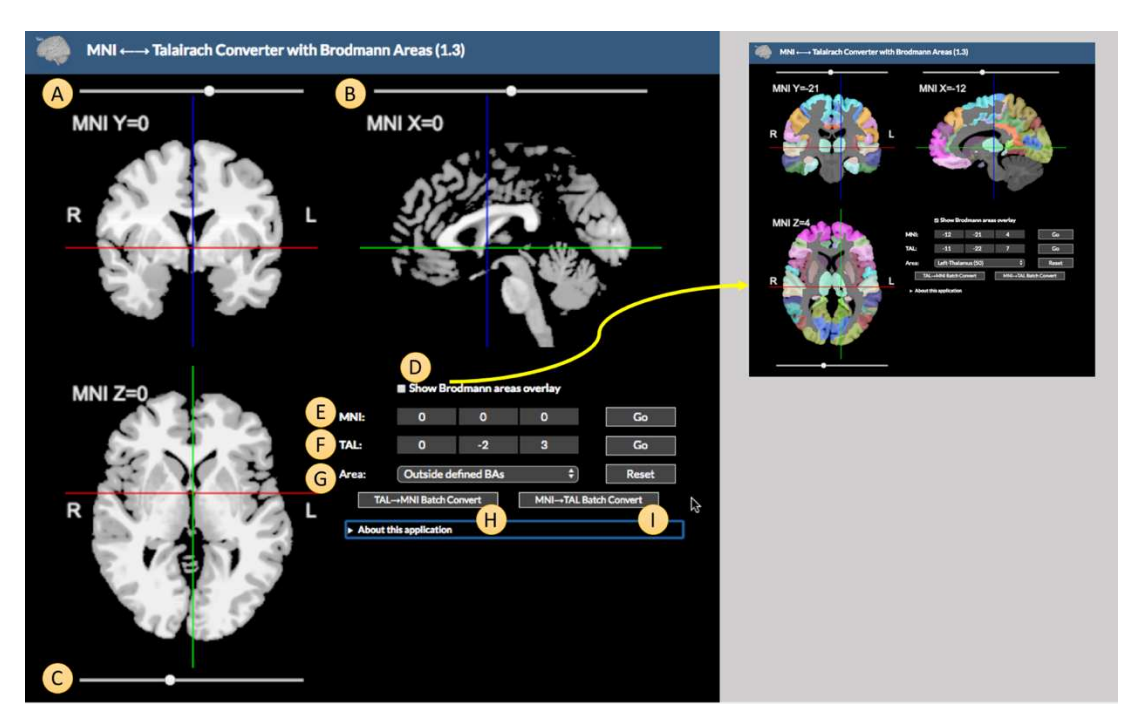

*Figura 6.1) Aree di interesse di BioImage Suite [29]* 

A, B, C 4 Utilizzando questi cursori, è possibile regolare le coordinate MNI X, Y e Z rispettivamente. In alternativa, è possibile interagire direttamente con la vista per modificare le linee di mira come nella vista ortogonale.

D - Se questa casella viene spuntata, il software mostra a colori le aree di Brodmann, come mostrato nell'immagine più piccola.

 $E$   $\sim$  Ouesto è il controllo delle Coordinate MNI. È possibile inserire direttamente le coordinate X, Y e Z nelle caselle di testo di questa riga e premere il pulsante Invio o il pulsante Vai per spostarsi in questa posizione.

F 4 Si tratta di un'opzione analoga a E, ma consente di inserire le Coordinate di Talairach invece delle coordinate MNI.

G - Questa opzione consente di scegliere un'area di Brodmann. I cursori delle coordinate saranno automaticamente spostati nel centroide dell'area selezionata.

H e I  $-$  Questi pulsanti consentono di caricare un file .csv contenente un elenco di coordinate di Talairach o MNI (un punto per riga) e di eseguire una conversione batch.[29]

#### **4.2.3) Esempio di utilizzo**

Nella Figura 6.2 è possibile vedere come si presenta la schermata iniziale di BioImage Suite.

La prima cosa che si vede del tool sono le 3 sezioni del cervello (lungo i tre assi cartesiani) nelle coordinate impostate (inizialmente la terna (0,0,0)). Le immagini sono sempre rappresentate secondo l'MNI template.

La tabella presente sotto la rappresentazione della sezione sagittale (coordinate X) del cervello serve per impostare le coordinate che vogliamo tradurre da MNI a Talairach o viceversa. Per eseguire la conversione da MNI a Talairach è sufficiente impostare nella riga MNI la terna cartesiana di coordinate e successivamente cliccare il pulsante "Go". Per eseguire la conversione opposta basta seguire lo stesso procedimento nella riga TAL.

Oltre alla conversione di coordinate, il sistema ci restituisce anche l'area del cervello corrispondente alle coordinate scelte.

Infine, è possibile, attraverso il pulsante "Show Brodmann areas overlay", rendere visibili le aree di Brodmann nelle immagini nel cervello.

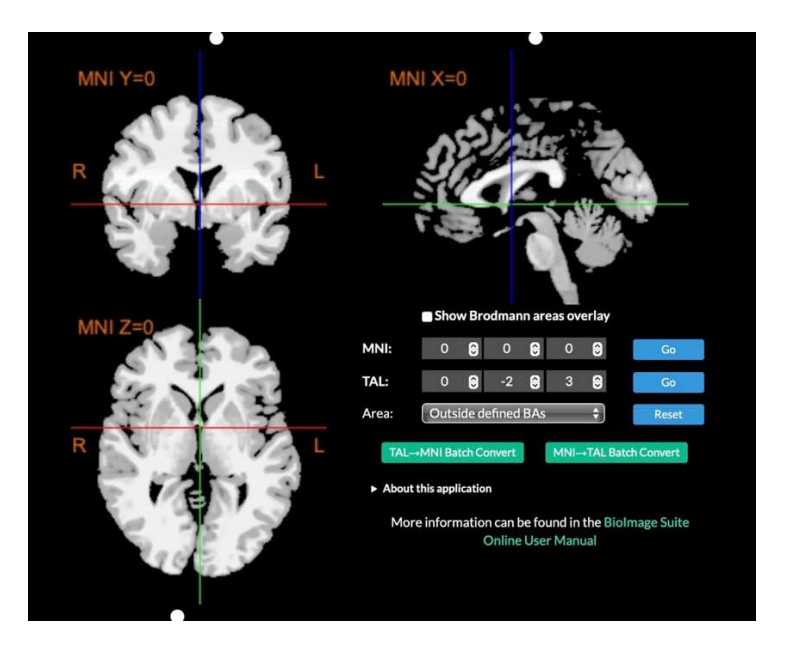

*Figura 6.2) Pagina iniziale del sito BioImage Suite. È possibile notare come le coordinate (0,0,0) nella rappresentazione MNI non corrispondano alla stessa terna in Talairach, bensì a (0,-2,3).[29]*

La Figura 6.3 mostra una conversione di coordinate e la visualizzazione delle aree di Brodmann nelle immagini.

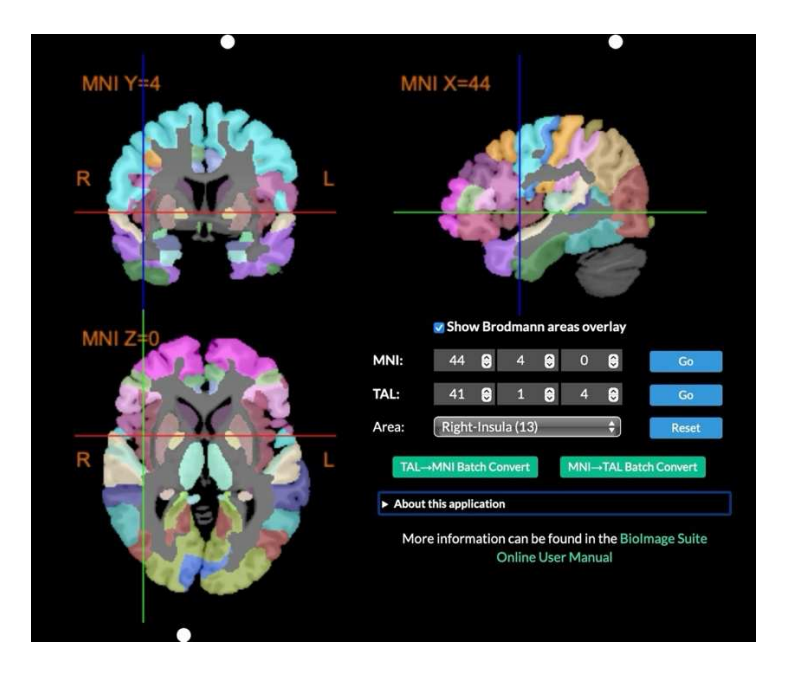

*Figura 6.3) Conversione effettuata attraverso BioImage Suite. Le coordinate (44,4,0) in MNI corrispondono alla terna (41,1,4) in Talairach. La riga "Area" ci dice inoltre che le coordinate inserite corrispondono alla tredicesima area di Brodmann: l'insula destra.<sup>[29]</sup>* 

Il software BioImage Suite può essere utilizzato per integrarsi con il sistema di neurochirurgia guidato dall'immagine di BrainLAB VectorVision, in modo da visualizzare le immagini in tempo reale durante un intervento.[28]

#### **4.3) MNI Talairach Daemon**

Il Talairach Daemon (TD) rappresenta una pietra miliare nell'analisi dei dati di imaging cerebrale.

Questo tool offre una serie di strumenti sofisticati per la conversione tra gli spazi MNI e Talairach. Questo è essenziale per facilitare la comparabilità degli studi che utilizzano sistemi di riferimento diversi.

Il Talairach Daemon fornisce una serie di strumenti avanzati per eseguire questa conversione. Inoltre, è collegato al Volume Occupancy Talairach Labels (VOTL).

l Database delle Etichette di Occupazione del Volume di Talairach (VOTL) utilizza un sistema di denominazione per organizzare le molteplici regioni anatomiche tridimensionali (conosciute come volumi di interesse o VOI) presenti nell'atlante di Talairach 3D. Questo sistema si basa sull'occupazione del volume, adottando uno schema gerarchico, volumetrico e anatomico. Ogni VOI (Volume of Interest) viene definita mediante coordinate tridimensionali per indicarne la posizione, insieme a un codice univoco per identificarne l'etichetta anatomica. Le VOI presenti nell'atlante di Talairach 3D computerizzato sono state suddivise in cinque livelli gerarchici: Emisfero, Lobo, Giro, Tipo di tessuto e Tipo di cellula. Al fine di garantire una precisa definizione dei confini delle strutture cerebrali etichettate, sono state stabilite regole e procedure per lo schema di etichettatura VOTL, assicurando così che l'intero volume cerebrale sia completamente etichettato a ogni livello gerarchico.

In sostanza, quando un utente invia le coordinate MNI al server TD, quest'ultimo accede al database di etichette cerebrali usando le coordinate selezionate. Il server recupera le coordinate Talairach corrispondenti alle etichette e le invia al client TD insieme alle etichette stesse. In questo modo l'utente può visualizzare le etichette e le relative coordinate Talairach delle coordinate MNI da lui selezionate.[30]

### **4.4) Seed-based d Mapping**

Seed-based d Mapping (SDM) è una tecnica statistica che permette di analizzare studi di neuroimaging sulle differenze nell'attività o nella struttura cerebrale.<sup>[32]</sup>

Per spiegare come funziona questo software, è utile dare la definizione di due termini che saranno usati in seguito:

- Cluster: gruppo di voxel (unità di volume che compongono un'immagini di RM) che mostrano un'attività cerebrale simile o correlata. Ad esempio, un cluster può rappresentare una zona cerebrale coinvolta in una particolare funzione.
- Coordinate di picco: rappresentano le esatte posizioni nel cervello dove vengono osservati i massimi effetti statistici all'interno di un cluster. In sostanza sono quei punti all'interno del cluster dove le differenze tra le condizioni sperimentali sono più grandi.

Detto ciò, il software utilizza un semplice metodo per convertire le coordinate.

In primis, le coordinate di picco vengono fornite al sistema in uno spazio di riferimento, tipicamente Talairach. Per convertire poi queste coordinate, SDM utilizza delle tabelle di conversione basate su precedenti studi che hanno stabilito le relazioni tra gli spazi di riferimento. Queste coordinate vengono infine utilizzate da SDM per rappresentare mappe differenziali, ovvero mappe che rappresentano le differenze significative nell'attività cerebrale tra due o più gruppi di individui, che rappresentano i risultati combinati degli studi inclusi.[32]

Il sito offre l'opportunità di convertire da Talairach a MNI usando varie formule o tabelle di conversione (Figura 6.4). In particolare, SDM permette di convertire secondo vari algoritmi, come SPM, FSL o l'algoritmo introdotto da Brett.

Brett e i colleghi hanno sviluppato formule e algoritmi per effettuare la conversione tra i due spazi in modo preciso, e fino a non molto tempo fa tali operazioni rappresentavano il metodo di conversione più  $1^{42}$ 

Questa trasformazione prese il nome di "mni2tal". [33]

Le diciture FSL e SPM, invece, si riferiscono a due librerie diverse utilizzate per l'analisi di dati di neuroimaging che utilizzano diverse versioni di MNI.

#### **MNI / Talairach online converter**

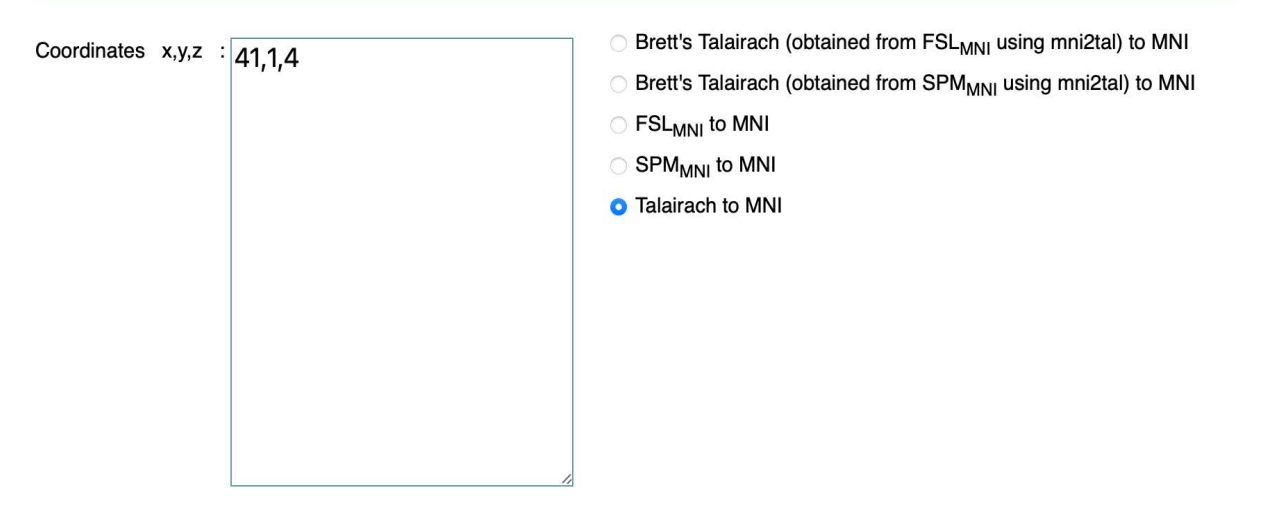

Converted x, y, z : 45, 3, -0

*Figura 6.4: conversione delle coordinate di Talairach 41,1,4 in coordinate MNI. Secondo SDM, le coordinate 41,1,4 di Talairach corrispondono alle coordinate 45,3,0 in MNI. [34]*

#### **4.5) ICBM2TAL**

icbm2tal è l'evoluzione della trasformazione di Brett mni2tal. Rappresenta uno dei metodi più utilizzati per convertire le coordinate di Talairach nello spazio MNI e viceversa. icbm2tal è una funzione Matlab che permette, attraverso un codice predefinito, di effettuare la conversione. A dispetto della trasformazione mni2tal, il bias (errore sistematico o distorsione dei risultati di uno studio) delle coordinate MNI/Talairach associato al frame di riferimento e alla dimensione del cervello ottenuto utilizzando icbm2tal è notevolmente minore.

Questa funzione è implementata da diversi algoritmi, quali FSL e SPM.[33]

Inoltre, anche diversi tool di conversione utilizzano questa funzione, come BrainMap, MRIcron, GingerALE e NITRC.

### **DISCUSSIONE**

Lo scopo di questa tesi è stato quello di esplorare in dettaglio i vari algoritmi e strumenti di conversione tra l'MNI Template e il Talairach atlas. Questa discussione cerca di sintetizzare i principali punti emersi durante la ricerca, evidenziando le sfide e le limitazioni che ognuno degli strumenti presenta.

Nel corso della ricerca è emersa chiaramente la differenza tra i due atlanti cerebrali.

In primis è opportuno definire la differenza tra atlante e template.

Un atlante, come il Talairach atlas, fornisce un sistema di riferimento dettagliato per la localizzazione delle strutture cerebrali, ma la sua rappresentatività è limitata dal fatto che è basato su un singolo cervello.

Un template, invece, è un'immagine standardizzata creata dalla media di immagini cerebrali di molti soggetti. Tale template serve come standard per allineare ad esso le immagini cerebrali di nuovi soggetti, al fine di migliorarne la rappresentatività e rendere il template sempre meno diverso da ogni singolo individuo.

La normalizzazione spaziale è una tecnica fondamentale nel mondo del neuroimaging perché permette di confrontare i risultati di diversi studi portando tutti i risultati nel medesimo sistema di riferimento. Tale processo facilita di molto la confrontabilità dei dati, ma introduce implicitamente degli errori nell'individuazione delle strutture cerebrali. Questi errori possono essere causati da molti fattori, come delle differenze tra il cervello standard di riferimento ed il cervello effettivo del paziente, con la sua anatomia e le sue specificità.

Il Talairach atlas rappresenta lo storico punto di riferimento dell'imaging cerebrale. Questo atlante ha fornito una base per la localizzazione delle funzioni cerebrali, rendendo possibile la confrontabilità dei dati tra studi diversi. Tuttavia, l'essere basato su un singolo cervello rappresenta la sua limitazione più grande, in quanto ne riduce la rappresentatività della variabilità anatomica della popolazione.

D'altra parte, l'MNI Template si è imposto come uno dei più importanti strumenti proprio grazie all'essere stato costruito sulla media di molti soggetti. A differenza dell'atlas Talairach, inoltre, l'MNI viene costantemente aggiornato per aggiungere nuovi dati e migliorare la sua precisione. La sua rappresentatività e precisione ha portato il template MNI a diventare lo standard del neuroimaging al giorno d'oggi.

 $\hat{E}$  importante, per la confrontabilità dei dati, poter convertire le coordinate da un template all'altro. La conversione permette di poter confrontare i risultati ottenuti da diversi studi condotti in sistemi di riferimento diversi, cosa che altrimenti sarebbe impossibile. Questo permette non solo, appunto, la confrontabilità dei dati tra i diversi studi, ma anche un progresso molto più veloce e costante della ricerca, in quanto non sussistono più le barriere legate ai dati non confrontabili.

Oltre al confronto tra i due standard appena descritti, uno degli aspetti più critici emersi durante la mia tesi è la diversità dei risultati prodotti dai vari algoritmi e strumenti di conversione. Come mostrato durante l'elaborato, le coordinate ottenute utilizzando strumenti diversi, sebbene partendo dalle stesse coordinate Talairach, non coincidono esattamente quando convertite nel sistema di riferimento di MNI. Tale discrepanza è dovuta a vari fattori, come le differenze negli algoritmi di conversione e le eventuali approssimazioni adottate.

La tabella sottostante riporta le differenze di coordinate ottenute durante le trasformazioni con i diversi metodi.

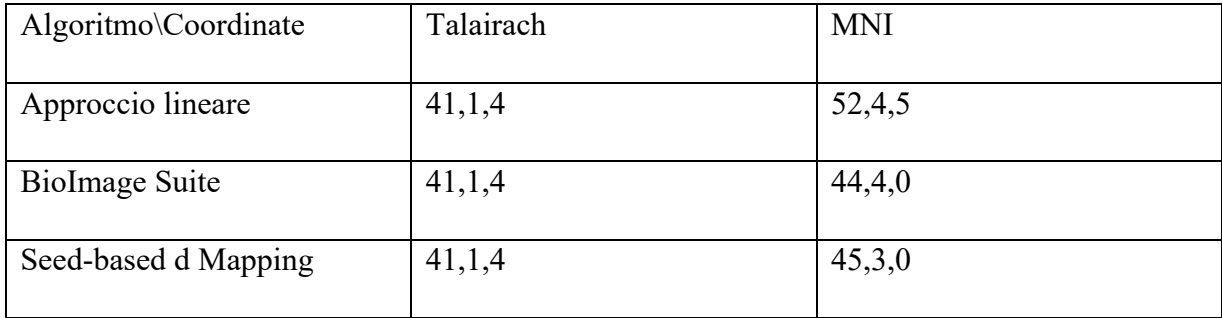

La mancanza di uniformità nella conversione delle coordinate sottolinea delle importanti criticità nella confrontabilità dei dati di neuroimaging. La possibilità di ottenere risultati diversi è un punto molto importante a cui i ricercatori devono prestare attenzione, e devono quindi scegliere con cura gli strumenti di conversione più adatti alla loro esigenza.

Inoltre, si potrebbe pensare all'ipotesi di inserire una maggiore standardizzazione nei processi di conversione. Ad oggi non esiste un particolare tool che venga considerato universalmente come il più affidabile, e questo può portare ad una certa eterogeneità nei risultati. L'eventuale adozione di linee guida comuni contribuirebbe a limitarla.

Nella tesi sono stati valutati vari strumenti di conversione, ognuno con i suoi punti di forza e debolezza. Ad esempio, BioImage Suite offre un'interfaccia molto semplice ed intuitiva. ICBM2TAL, invece, si basa su un modello matematico e potrebbe non adattarsi perfettamente alle differenze nella popolazione riguardo l'anatomia cerebrale.

Infine, guardando al futuro, è evidente che le varie tecnologie continueranno ad evolversi, e lo sviluppo sempre più veloce dell'intelligenza artificiale potrebbe portare a significativi miglioramenti nella precisione della conversione.

## **Bibliografia**

[1] https://www.micuro.it/enciclopedia/anatomia/cervello (consultato in data 05\07\2024)

[2] https://fisiologicamente.altervista.org/la-funzione-dei-lobi-cerebrali/ (consultato in data 05\07\2024)

[3] *https://www.kinesiopatia.it/glossario/aree-di-brodmann/* (consultato in data 05\07\2024)

[4] https://www.biosourcesoftware.com/brodmann-areas (consultato in data 05\07\2024)

[5] Materiale didattico UNIVPM Marcantoni Ilaria, Bioimaging and Brain Research, A.A. 2023\2024

[6] https://www.treccani.it/enciclopedia/rmn\_res-1e5d9a67-9b5d-11e1-9b2fd5ce3506d72e\_(Dizionario-di-Medicina)/# (consultato in data 05\07\2024)

[7] https://fondazionepatriziopaoletti.org/glossario/neuroimaging/ (consultato in data 05\07\2024)

[8] https://it.freepik.com/foto-premium/scansione-mri-del-cervello-del-paziente\_4766426.htm (consultato in data 05\07\2024)

[9] https://www.nibib.nih.gov/science-education/science-topics/magnetic-resonance-imaging-mri (consultato in data 05\07\2024)

[10] *https://www.sanita24.ilsole24ore.com/art/medicina-e-ricerca/2018-04-30/le-neuroimmaginisono-fotografie-nostri-pensieri-172734.php?uuid=AEScurgE* (consultato in data 05\07\2024)

[11] https://www.msdmanuals.com/it-it/professionale/argomenti-speciali/principi-di-imagingradiologico/imaging-a-risonanza-magnetica (consultato in data 05\07\2024)

[12] Chen, Y., Almarzouqi, S.J., Morgan, M.L., Lee, A.G. (2018). T1-Weighted Image. In: Schmidt-Erfurth, U., Kohnen, T. (eds) Encyclopedia of Ophthalmology. Springer, Berlin, Heidelberg. Pag. 1747-1750

https://doi.org/10.1007/978-3-540-69000-9\_1228

[13] https://www.radiologycafe.com/frcr-physics-notes/mr-imaging/t1-t2-and-pd-weightedimaging/ (consultato in data 05\07\2024)

[14] Crinion J, Ashburner J, Leff A, Brett M, Price C, Friston K (2007). Spatial normalization of lesioned brains: performance evaluation and impact on fMRI analyses. Neuroimage;37(3):866-75.

doi: 10.1016/j.neuroimage.2007.04.065. Epub 2007 May 24. PMID: 17616402; PMCID: PMC3223520.

[15] Martinkovic, Lukas, et al (2014). "Modern techniques of epileptic focus localization." *International review of neurobiology* 114: 245-278.

[16] Mark Jenkinson, Christian F. Beckmann, Timothy E.J. Behrens, Mark W. Woolrich, Stephen M. Smith (2011). FSL. NeuroImage; 62, 782-790

[17] https://intranet.neuro.polymtl.ca/geek-tips/image-processing-software/advanced-normalizationtools-ants.html (consultato in data 05\07\2024)

[18] Brett, M., Johnsrude, I. & Owen, A. (2002). The problem of functional localization in the human brain. *Nat Rev Neurosci* 3, 243–249

doi: https://doi.org/10.1038/nrn756

[19] Haray, M., & Cosgrove, G.R. (2019). Jean Talairach: a cerebral cartographer. Neurosurgical focus FOC, 47(3), E12.

https://doi.org/10.3171/2019.6.FOCUS19320

[20] Jonathan C. Lau (2021). Connectomic Deep Brain Stimulation. Andreas Horn.

[21] Mandal PK, Mahajan R, Dinov ID (2012). Structural brain atlases: design, rationale, and applications in normal and pathological cohorts. J Alzheimers Dis.;31 Suppl 3(0 3): S169-88.

doi: 10.3233/JAD-2012-120412. PMID: 22647262; PMCID: PMC4324755.

[22] https://mcin.ca/research/neuroimaging-methods/atlases/ (consultato in data 05\07\2024)

[23] https://www.mcgill.ca/bic/software/tools-data-analysis/anatomical-mri/atlases/colin-27 (consultato in data 05\07\2024)

[34] Collins, D. Louis, et al. (1999). "ANIMAL+ INSECT: improved cortical structure segmentation." *Information Processing in Medical Imaging: 16th International Conference, IPMI999*  Visegrád, Hungary, June 28–July 2, 1999 Proceedings 16. Springer Berlin Heidelberg.

[25] http://www.bic.mni.mcgill.ca/ServicesAtlases/ICBM152NLin2009 (consultato in data 05\07\2024)

[26]https://mriquestions.com/registrationnormalization.html#:~:text=Normalization%20is%20a%20 similar%20process,on%20data%20from%20multiple%20subjects (consultato in data 05\07\2024)

[27] https://imaging.mrc-cbu.cam.ac.uk/imaging/MniTalairach (consultato in data 05\07\2024)

[28] Papademetris, Xenophon, et al (2006). "BioImage Suite: An integrated medical image analysis suite: An update." *The insight journal*2006: 209.

[29] https://bioimagesuiteweb.github.io/bisweb-manual/tools/mni2tal.html (consultato in data 05\07\2024)

[30] http://www.talairach.org/daemon.html (consultato in data 05\07\2024)

[31] https://www.sdmproject.com/manual/?show=Introduction (consultato in data 05\07\2024)

[32] Laird, Angela R., et al (2010). "Comparison of the disparity between Talairach and MNI coordinates in functional neuroimaging data: validation of the Lancaster transform." *Neuroimage* 51.2 : 677-683.

[33] https://brainmap.org/icbm2tal/ (consultato in data 07\05\2024)

[34] *https://www.sdmproject.com/utilities/?show=Coordinates*